# **Arztportal Update**

## **"Persönlicher Login & Freigabefunktion für MFA"**

Folgende neue Funktionen sind nach dem neuen Update verfügbar:

- 1. Neuer Bereich "Ihre Praxis"
- **2. Freigabefunktion für MFA-Kontakte**
- **3. Persönlicher Arztportalzugang für MFA-Kontakte**

#### **1. Neuer Bereich "Ihre Praxis" – Wie aktualisiere ich mein Praxisteam**

Sie haben die Möglichkeit unter "Ihr Profil" -> "Ihre Praxis" den neuen Bereich **"Praxis-Team"** zu erreichen. Dort erhalten Sie einen Überblick über Ihr Praxis-Team.

In der ersten Ausbaustufe können Sie unter anderem fehlende MFAs hinzufügen oder bereits ausgeschiedene MFAs aus Ihrer Praxis entfernen. Zusätzlich haben Sie von hier aus die Möglichkeit den Freigabeassistenten zu starten.

#### **2. Freigabefunktion für MFA-Kontakte – Wie erteile ich eine neue Freigabe für eine MFA?**

Navigieren Sie zu "Ihr Profil" → "Ihre Freigaben" und klicken Sie auf "FREIGABEN **BEARBEITEN**". Hier erhalten Sie eine Übersicht über Ihre Praxisteam inkl. der MFA-Kontakte.

Sollte eine MFA in der Übersicht fehlen, haben Sie die Möglichkeit über "**MFA zur Praxis hinzufügen**" uns die entsprechende MFA zu melden und in Ihre Übersicht aufzunehmen. Füllen Sie die Formulardaten aus und bestätigen Sie Ihre Eingaben mit "**SPEICHERN**". Anschließend können Sie auf der Übersichtsseite im Freigabeassistenten, den gewünschten MFA-Kontakt auswählen und zum **Schritt 2** wechseln.

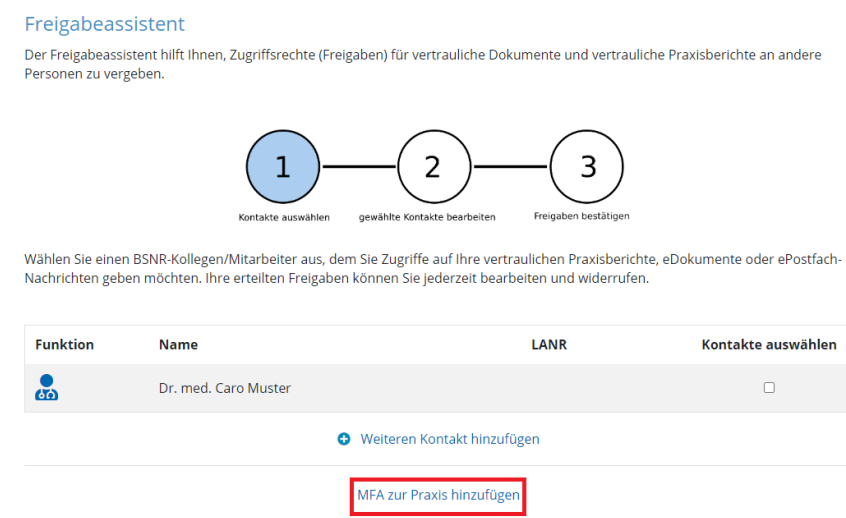

Im Freigabeassistent können Sie den gewünschten Freigabebereich definieren und den Freigabeprozess abschließen. Sollte Ihre MFA bereits noch keinen persönlichen Arztportal Zugang besitzen, haben Sie die Möglichkeit die E-Mailadresse Ihrer MFA einzugeben, an die ein Einladungslink für den persönlichen Arztportal Zugang verschickt wird.

Nachdem Ihre MFA über den Einladungslink den Registrierungsprozess zum persönlichen Arztportal Zugang gestartet hat, benötigt Ihre MFA einen Aktivierungscode, den Sie der MFA übermitteln müssen, damit der Vorgang abgeschlossen werden kann. INFO: Der Aktivierungscode kann aus Sicherheitsgründen nicht automatisch versendet werden. Den Aktivierungscode finden Sie unter "Ihren Freigaben".

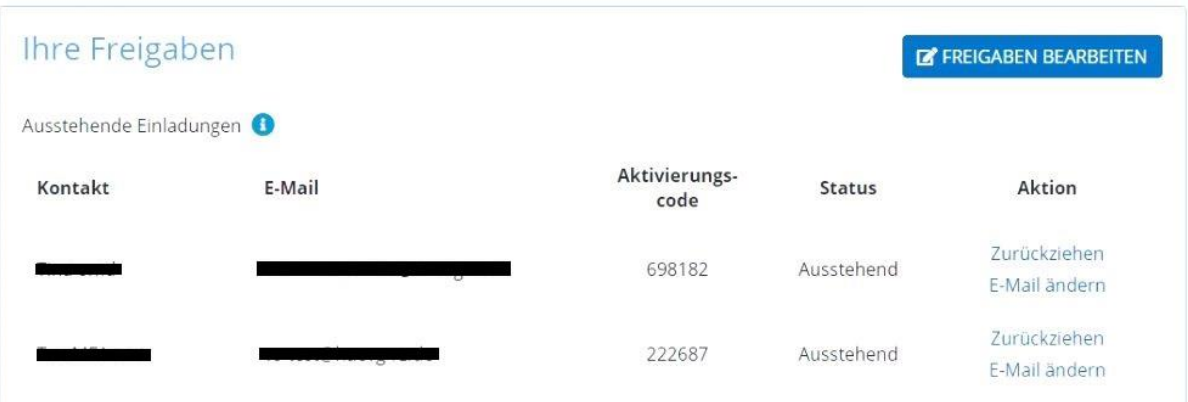

### **3. Persönlicher Arztportal Login für MFA-Kontakte – Wie kann ich mich als MFA im Praxisportal anmelden?**

Erstzugang MFA:

Sobald Sie eine Freigabe erhalten haben, wird Ihnen an der eingegebenen E-Mail-Adresse ein Einladungslink zugesendet. Über diesen Link können Sie die Registrierung für Ihre persönliche Zugang zum Arztportal durchführen.

Während des Registrierungsprozesses werden Sie nach einem Aktivierungscode gefragt, den sie von Ihrem Praxiskollegen, der Ihnen die Freigabe erteilt hat, erhalten.